« به نام خد<sup>ل</sup> »

رئوس مطالب: .<br>ل

- .1 [نكات مهم پیش از فعّالسازی](#page-0-0) محصوالت
	- .2 [خالصة مراحل نصب محصول](#page-0-1)
		- .3 [دانلود و نصب محصوالت](#page-0-2)
			- .4 فعّالسازی [محصوالت](#page-2-0)

## <span id="page-0-0"></span>**.1 نكات مهم پیش از فعّالسازی محصول**

- -1 با توجه باینكه قفل هر محصول صرفاً روی یك كامپیوتر قابل فعّالسازی است و پس از فعّالسازی، نقل و انتقالِ قفل به یك كامپیوتر دیگر بسیار دشوار و پرهزینه میباشد، **لذا لطفاً بسیار دقت فرمایید که محصول خریداری شده را فقط بر روی کامپیوتر شخصی خود فعّالسازی کنید.**
- -2 جهت پیشگیری از هرگونه تداخل یا ایجاد اشكال در عملكرد قفلِ محصوالت، اكیداً توصیه میشود هنگام استفاده از محصوالت آموزشی سایت خانة برق، هیچ نرمافزار دیگری در حال اجرا نباشد )حتی نرمافزارهایی مانند مرورگرِ Chrome).
- -3 چنانچه تابحال [قوانین و مقررات استفاده از محصوالت سایت](http://www.mtaghavi.ir/%D9%82%D9%88%D8%A7%D9%86%DB%8C%D9%86-%D9%88-%D9%85%D9%82%D8%B1%D8%B1%D8%A7%D8%AA/) را مطالعه نكردهاید، اكیداً توصیه میشود پیش از شروع به استفاده از محصول، ابتدا آن را مطالعه فرمایید.

## <span id="page-0-1"></span>**.2 خالصة مراحل نصب محصول**

استفاده از محصوالت سایت بسیار آسان بوده و شامل مراحل زیر میباشد:

- -1 دانلود و نصب پلیر
	- -2 دانلود فیلمها
- -3 فعالسازی محصول

در ادامه این مراحل بصورت تصویری تشریح میشوند.

## <span id="page-0-2"></span>**.3 دانلود و نصب محصول**

**نكته:** پیشنهاد میشود برای دانلود فایلها، از نرمافزارهای مدیریتِ دانلود **مانند IDM**( [كه از طریق این لینك قابل دانلود است\(](https://soft98.ir/internet/download-manager/4-internet-download-manager.html) استفاده فرمایید. این نرمافزار عالوه بر افزایش سرعت دانلود، این امكان را نیز برای شما فراهم میآورد تا در صورت تمایل، فایلها را در **مقاطع زمانی دلخواه** دانلود كنید.

-1 **بالفاصله** پس از پرداخت وجه، كلیة لینكهای دانلود محصول به [پنل كاربری](http://www.mtaghavi.ir/my-account/downloads/) شما اضافه میشوند )و البته به آدرس پست الكترونیكی شما ایمیل نیز میشوند):

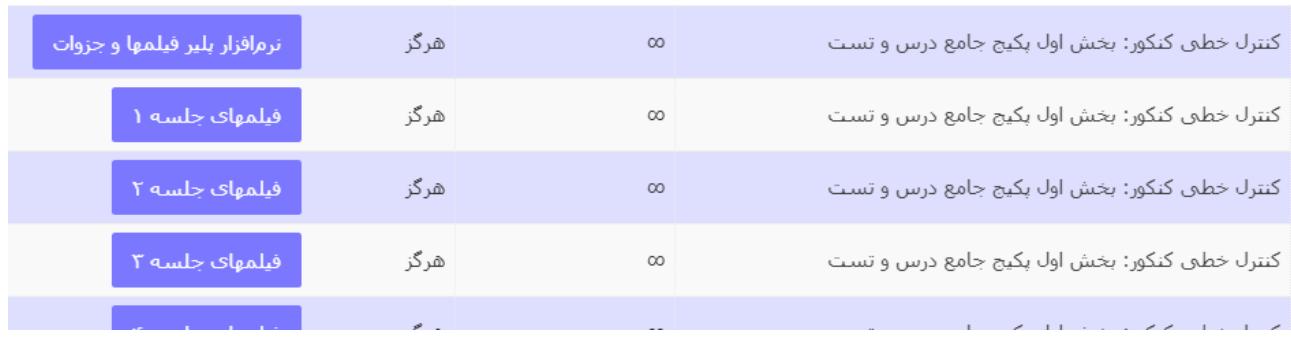

-2 در این مرحله باید روی لینك مربوط به **Player** كلیك كنید تا Player یا همان **نرمافزار پخشکنندة فیلمها**، توسط كامپیوتر شما دانلود شود. لطفاً دقت كنید كه دانلود این *Player* **الزامی** است <sup>و</sup> *Player*های متداولی نظیر*: Player VLC*، *KMPlayer*، *PotPlayer*، *Player Media Windows* و ... قادر به پخش كردن فیلم كالسهای خانة برق نمیباشند:

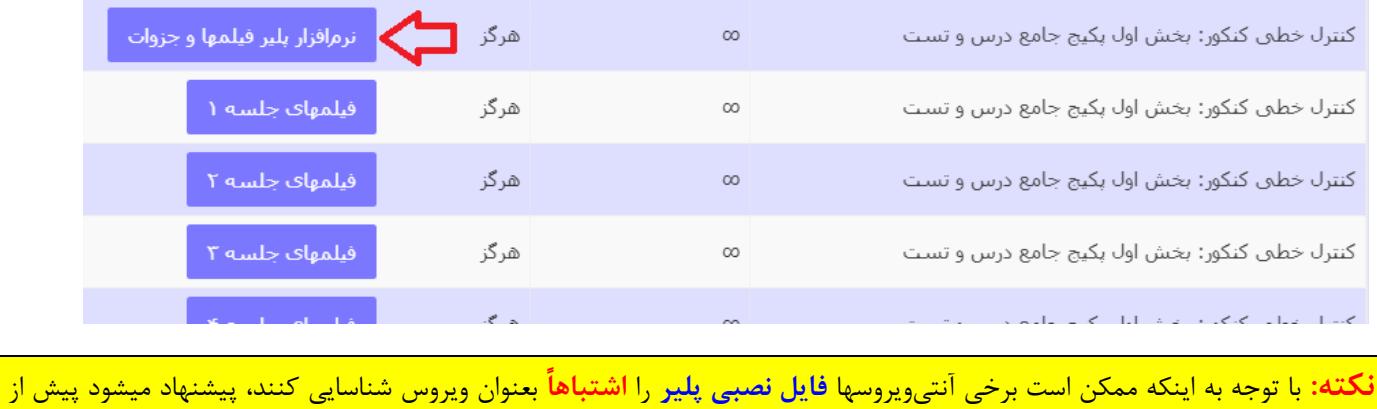

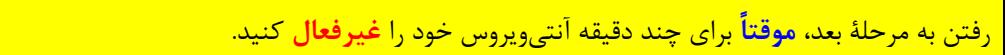

-3 پس از دانلود Player، روی فایل فشردة دانلود شده كلیك-راست كنید و گزینة **Here Extract** را انتخاب كنید تا فایل اجرایی پلیر از حالت فشرده خارج گردد:

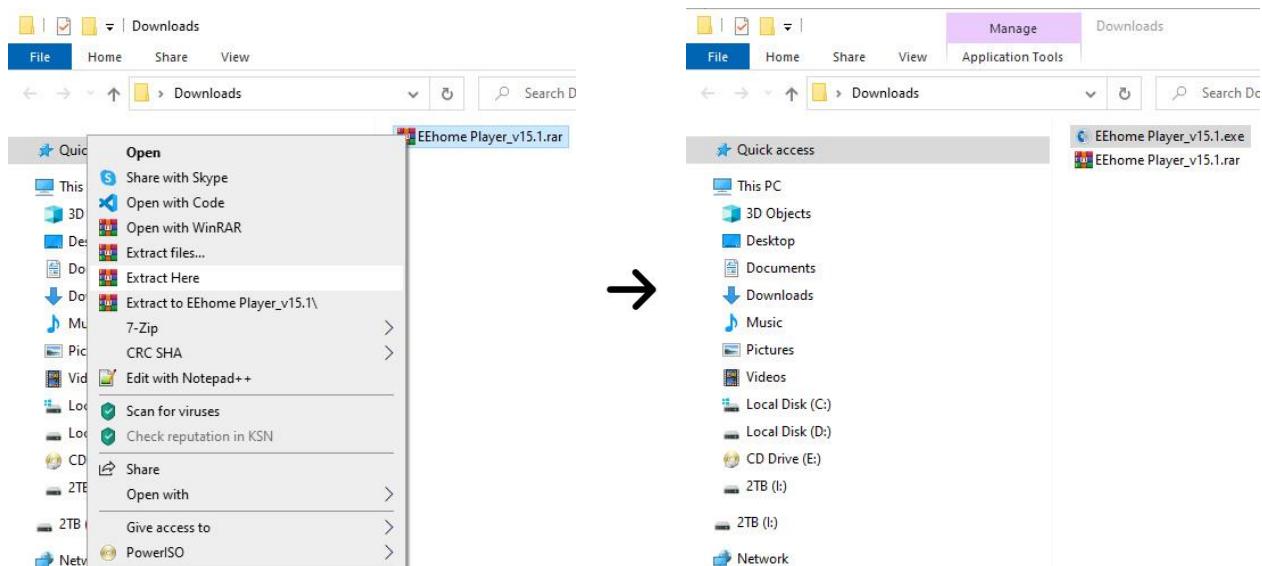

-4 فایل اجرایی پلیر )یا همان فایل exe.Player EEhome )را اجرا كرده و روی گزینة **install** كلیك كنید تا پلیر نصب شود.

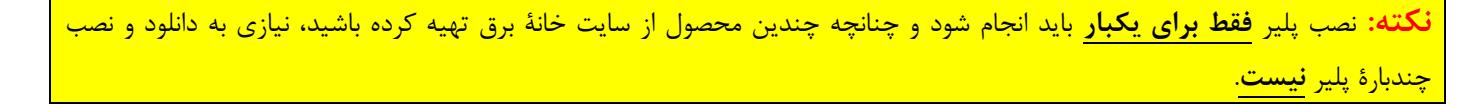

-5 **فیلمهای** مورد نیاز خود را از [پنل كاربریتان](http://www.mtaghavi.ir/my-account/downloads/) دانلود كرده و در مسیری دلخواه Extract كنید:

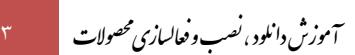

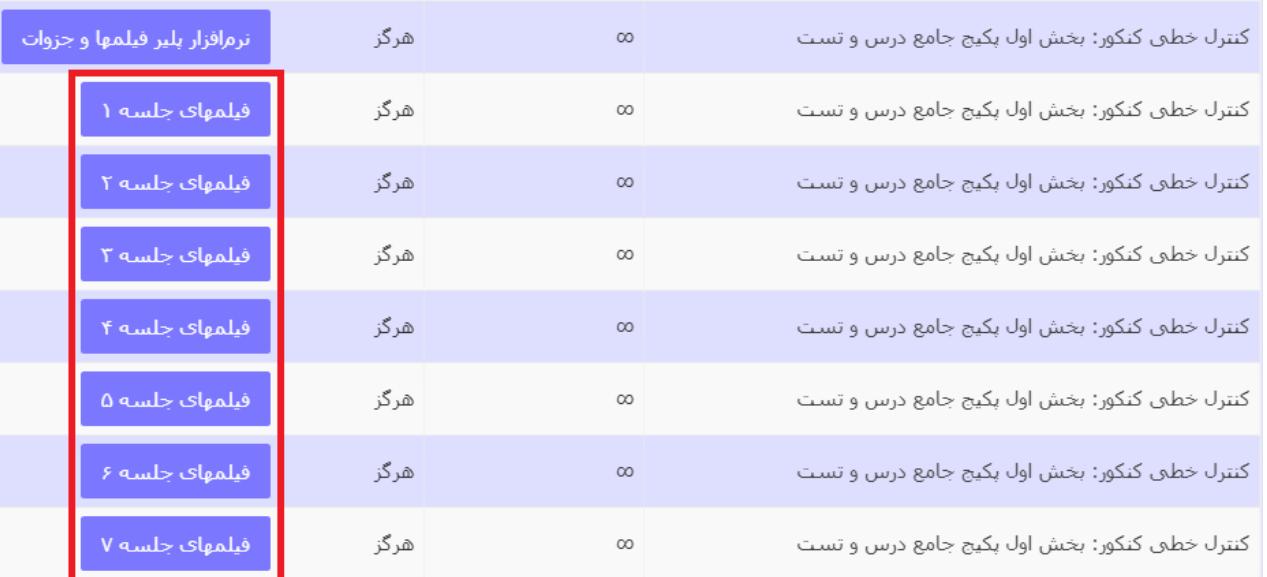

**تذکر بسیار مهم:** از آنجاییكه بمنظور حمایت هر چه بیشتر از دانشجویان عزیز و تولید محصولی بروز، بیرقیب و ایدهآل، محصوالت سایت بطور پیوسته و رایگان آپدیت شده و تستها و یا آموزشهای جدیدی به آنها افزوده میشود، لذا از دانشجویان عزیز تقاضا میشود هر از چند گاهی [لینك](http://www.mtaghavi.ir/?p=7854)  [رخدادنگار محصوالت](http://www.mtaghavi.ir/?p=7854) را مطالعه كنند و در صورت انتشار آپدیتهای جدید، آن آپدیتها را نیز طبق آموزش زیر دانلود و نصب نمایند.

## <span id="page-2-0"></span>**.4 فعّالسازی محصول**

- -1 جهت فعّالسازی محصول، به دلخواه یكی از ویدیوهای دانلود شده در مرحلة قبل )با پسوند eehome. )را اجرا كنید و سپس شماره سریال ۱۶ رقمیای هنگام خرید محصول برای شما ایمیل شده بود در پنجرهای كه ظاهر میشود وارد كنید (*با توجه به اینكه فعّالسازی محصول از* طریق اینترنت انجام میشود، مطمئن شوید كه **کامپیوتر شما به اینترنت متصل میباشد**(.
- -2 پس از چند ثانیه، محصول شما با موفقیت فعال میشود و وارد محیط كالس میشوید. الزم بذكر است كه فعّالسازی محصول **فقط و فقط یكبار** انجام میشود و حتی در صورت نصب مجدد ویندوز نیز، نیازی به فعالسازی مجدد نیست.

.<br>ماآرزوی بهترینها ی ن .<br>خانه *رق (وسایت رسی اسآد*تقوی) ب

٣